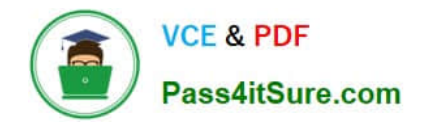

# **TDA-C01Q&As**

Tableau Certified Data Analyst Exam

# **Pass Tableau TDA-C01 Exam with 100% Guarantee**

Free Download Real Questions & Answers **PDF** and **VCE** file from:

**https://www.pass4itsure.com/tda-c01.html**

100% Passing Guarantee 100% Money Back Assurance

Following Questions and Answers are all new published by Tableau Official Exam Center

**C** Instant Download After Purchase

**83 100% Money Back Guarantee** 

- 365 Days Free Update
- 800,000+ Satisfied Customers

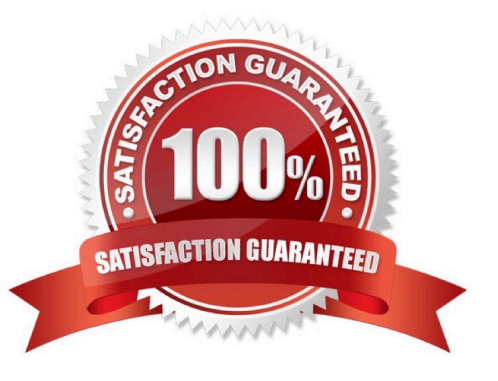

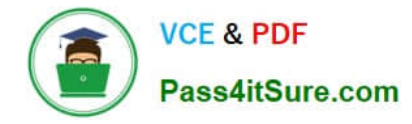

#### **QUESTION 1**

### CORRECT TEXT

Open the link to Book1 found on the desktop. Open the Movie Durations worksheet.

Replace the existing data source with the Netflix\_2019 data source.

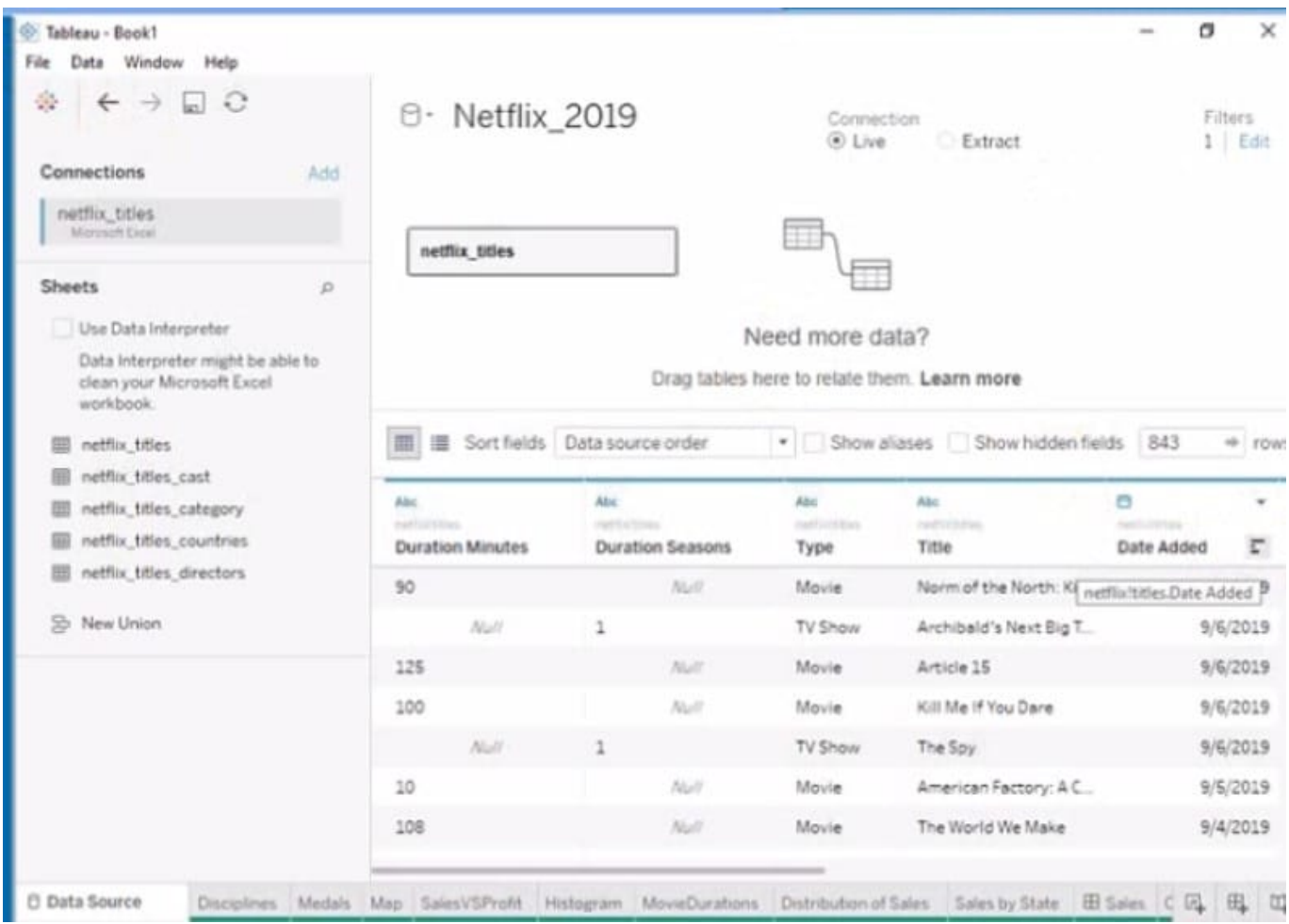

#### A. Send us your feedback on it.

Correct Answer: A

#### **QUESTION 2**

You have the following dataset.

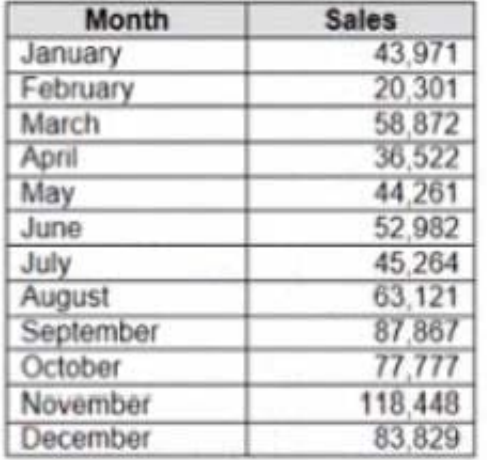

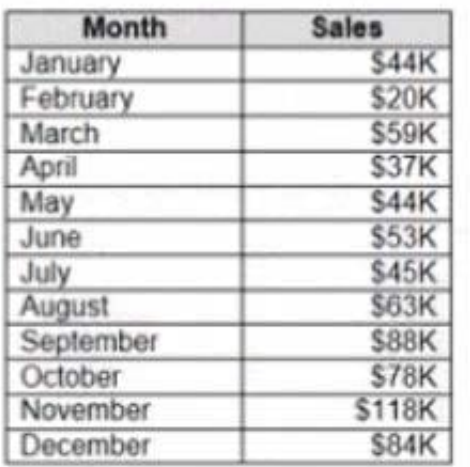

When you use the dataset in a worksheet, you want Sales to appear automatically as shown in the following table.

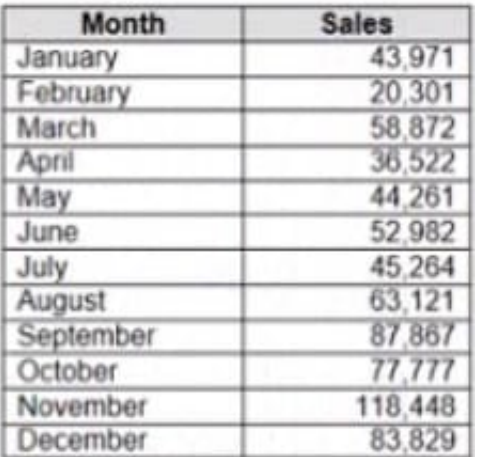

What should you do?

- A. Change the data type of the Sates field to Siring
- B. Create a calculated field that uses a formula of  $\|\S\|$  \* str (Round((sales],2)) +  $\|\S\|$

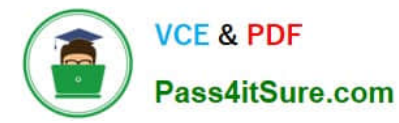

- C. Change the default number format of the Sales told
- D. Create a calculated field that uses a formula of \\'S\\' + stri

Correct Answer: A

#### **QUESTION 3**

You have the following dashboard that contains two visualizations.

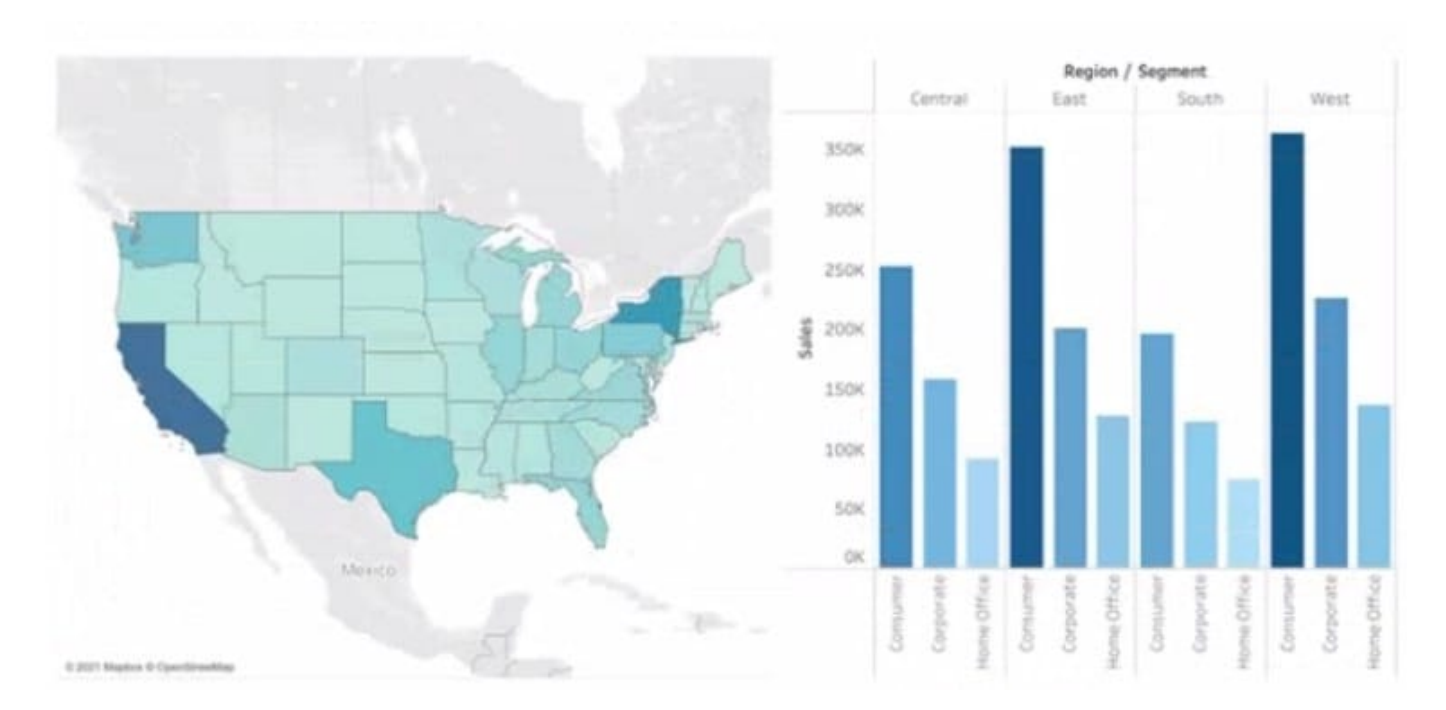

You want to show only visualization at time. Users must be able to switch between visualizations. What should you me?

- A. A parameter and a calculated filed
- B. Worksheet actions
- C. Showhide buttons
- D. Dashboard actions
- Correct Answer: D

## **QUESTION 4**

You have two data sources that use the same schema One data source contains order data from 2019 and the other data source contains order data from 2020.

You have a worksheet that shows the orders from 2019.

You need to configure the worksheet to show the orders from 2020 without reloading the data.

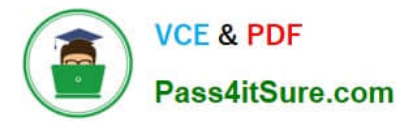

Which option should you select?

#### Hot Area:

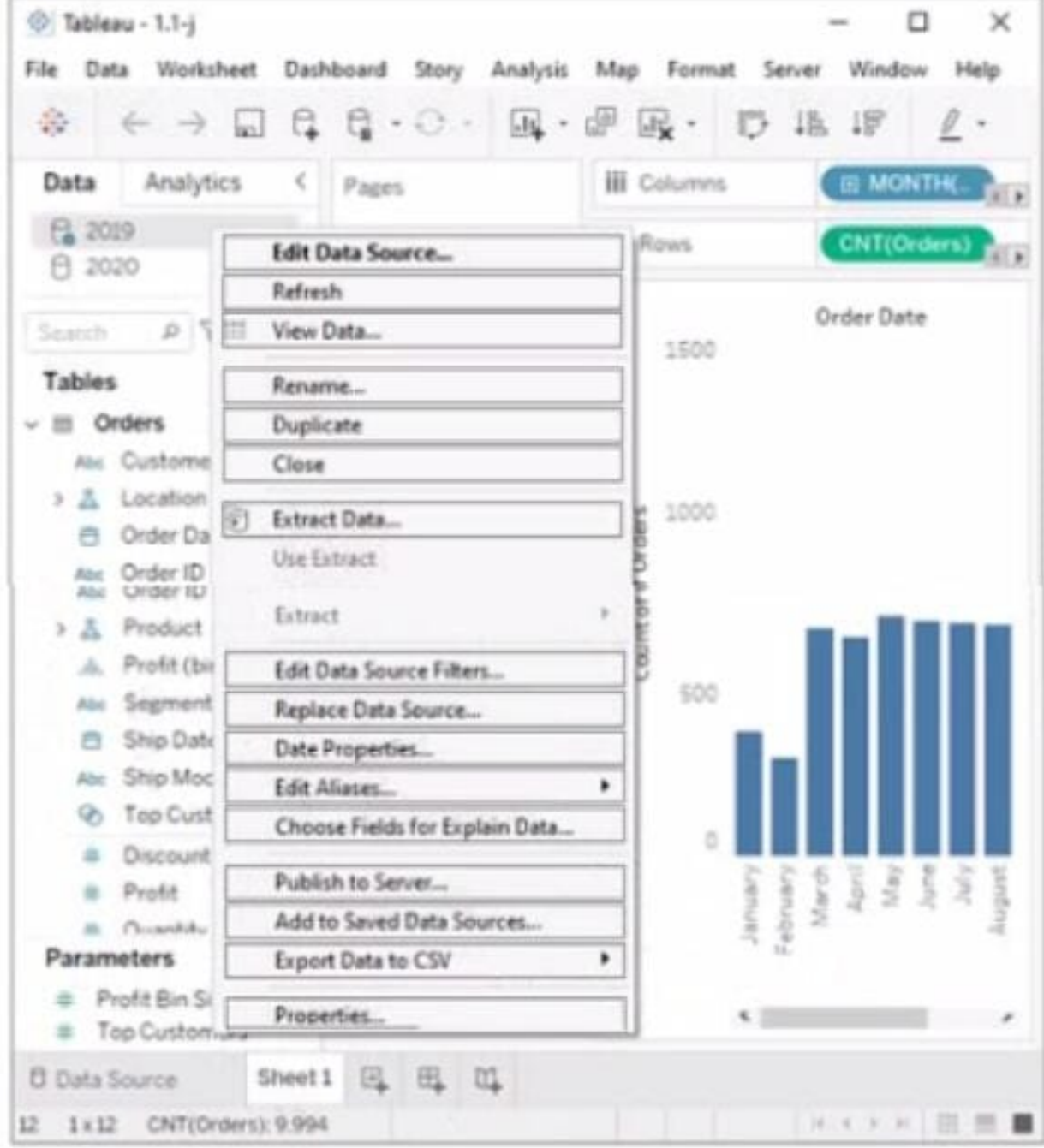

#### Correct Answer:

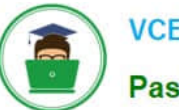

**VCE & PDF** Pass4itSure.com

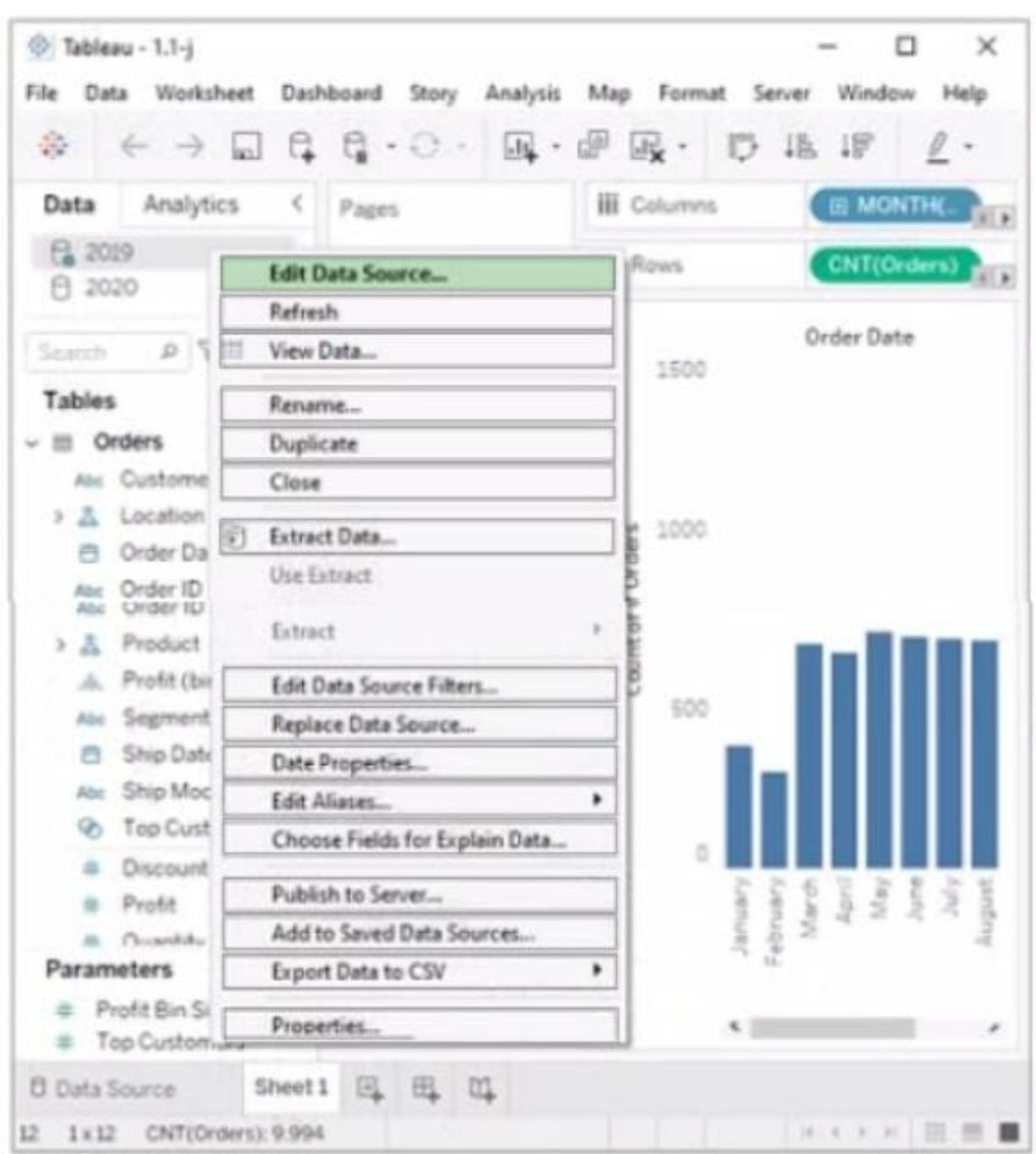

#### **QUESTION 5**

You have a database that includes field named sales, City and Region.

You have the following chart that shows the number of sales made in different cities.

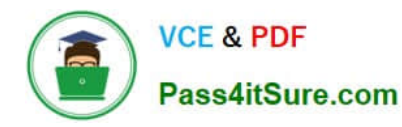

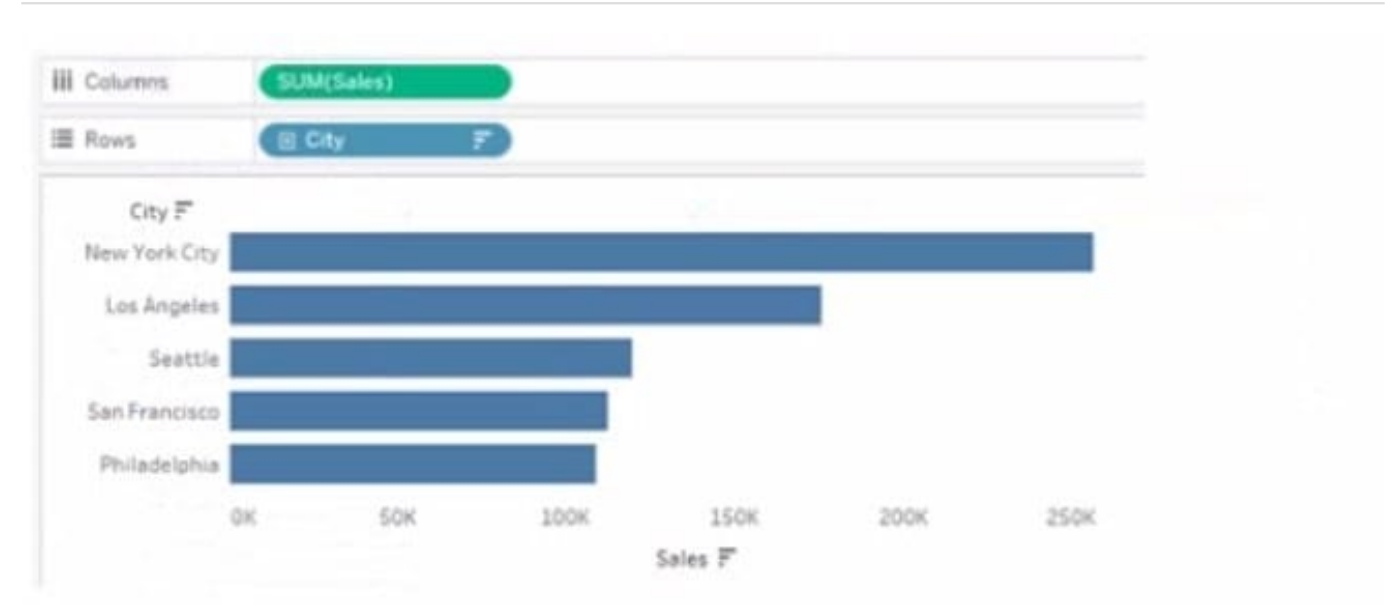

You want to dynamically show the corresponding region when users hover their mouse over any of the bars. What should you do?

- A. Right-click a in the chat, select Annotate and then select Mark.
- B. Right-click a bar in the chart select Mark Label and then select Always show.
- C. Edit the aliases for City.
- D. Drag Region to Tooltip on the Marks card

Correct Answer: A

[TDA-C01 VCE Dumps](https://www.pass4itsure.com/tda-c01.html) [TDA-C01 Study Guide](https://www.pass4itsure.com/tda-c01.html) [TDA-C01 Exam Questions](https://www.pass4itsure.com/tda-c01.html)